## **Opgaver om ligninger**

*Formålet med disse opgaver er dels at træne forståelse af matematiske udtryk og ligninger, dels at give oplysninger om og træning i brug af Mathcad.* 

## 1. Start Mathcad.

2. En brøk skrives ved at taste skråstregen /. Tast brøken

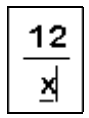

For at komme ud af nævneren skal du trykke på mellemrumstasten, så det markerede område udvides:

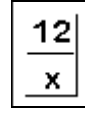

Når man i dette program skriver en ligning der skal løses, så skal man bruge det **logiske lighedstegn**. Det logiske lighedstegn kan skrives ved at taste Ctrl+plus, eller ved at klikke på det fede lighedstegn på logikpaletten. Denne fås frem ved at klikke på  $\leq$ , som er på matematikpaletten. Hvis matematikpaletten ikke er fremme, så vælg View / Toolbars / Math . Efter brøken skal du skrive  $\equiv$ 3 med logisk lighedstegn:

$$
\frac{12}{x} = \underline{3}
$$

- 3. For at få programmet til at løse denne ligning skal du gøre følgende:
	- a) Klik på x 'et i ligningen, så de blå markørsteger fremkommer ved x.
	- b) Vælg Symbolics / Variable / Solve .

Under ligningen fremkommer et tal, som er løsningen.

4. For at starte et tekstfelt skal du taste anførselstegn ("). I feltet skal du skrive

## **Løsning:**

eller lignende.

- 5. Ethvert af felterne med tekst, ligning eller løsning kan flyttes sådan:
	- a) Klik i feltet.
	- b) Flyt markøren hen til feltets kant så markøren bliver til en hånd.
	- c) Træk feltet med venstre museknap holdt nede.

Flyt rundt på felterne så de står ordentligt.

- 6. Gem dokumentet på disketten inden du skriver mere i det. **Du skal jævnligt gemme dokumentet**.
- 7. Under det du allerede har skrevet, skal du én gang til skrive ligningen

$$
\frac{12}{x} = 3
$$

Herefter skal du i denne ligning erstatte tallet 12 med et andet tal sådan at når du bagefter klikker på x i ligningen og vælger Symbolics / Variable / Solve , så skriver programmet under ligningen løsningen 8. Du må ikke ændre andet i ligningen end tallet 12.

8. I dette program skal **decimaltal skrives med punktum** i stedet for komma. Man skal altså skrive 4**.**92 i stedet for 4**,**92 .

Skriv en ny udgave af ligningen hvor 12 er erstattet med et andet tal så den løsning programmet skriver under ligningen, er 0.5.

9. I dette program kan **gangetegnet · skrives ved at taste \***. (I en tekst skrives gangetegnet · ved at holde venstre Alt-tast nede mens der på taltasterne til høire tastes 0183).

Tast ligningen

**(3** − **6**⋅**x)**⋅**(10** + **5**⋅**x)**=**0**

og få programmet til at løse den.

10. For at skrive en brøk i en tekst skal du vælge Insert / Math Region og taste skråstregen /.

Tast teksten

$$
Løsningerne er -2 og \frac{1}{2}.
$$

Du skal altid taste sådan en **konklusion** når du har løst en opgave.

11. Tast en ny udgave af ligningen fra opgave 9 hvori tallene 3 og 10 er erstattet med andre tal så løsningerne bliver 1 og -3. Du må ikke ændre andet i ligningen end tallene 3 og 10.

Få programmet til at løse ligningen.

- 12. Tast en ny udgave af ligningen fra opgave 9 hvori tallene 3 og 10 er erstattet med andre tal så løsningerne bliver  $\frac{1}{3}$  og 1. Få programmet til at løse ligningen.
- 13. Tast en ligning som opfylder:
	- a) Der indgår ikke brøker (eller division).

b) Løsningerne er 
$$
\frac{1}{2}
$$
,  $\frac{1}{3}$  og  $\frac{2}{3}$ .

Få programmet til at løse ligningen.

14. Om to rektangler A og B gælder:

A's areal er lig B's areal.

A's bredde er 11.

A's højde er x.

B's bredde er 9.

B's højde er 3 større end A's højde.

Da arealet af et rektangel er bredde gange højde, følger af ovenstående at

A's areal er  $11 \cdot x$ .

Hvad er B's areal? (Svaret må være noget med x, men det er ikke 9·x da B's højde ikke er x).

Skriv en ligning (med logisk lighedstegn) hvor venstre side er A's areal (udtrykt ved x) og højre side er B's areal (udtrykt ved x).

Få programmet til at løse ligningen.

Skriv en **konklusion**, dvs. skriv hvad du har fundet ud af ved at løse ligningen. Af det du skriver som konklusion skal fremgå hvad det er du har fundet størrelsen af, og hvad størrelsen er.

15. I et rektangel er højden 3 større end det dobbelte af bredden. Lad x være rektanglets bredde. Skriv et udtryk som er lig rektanglets areal. Udtrykket skal indeholde x.

Det oplyses at rektanglets areal er 90. Bestem rektanglets bredde ved at få programmet til at løse en ligning.

Skriv en **konklusion**. (Hvis tallet seks ikke indgår i konklusionen, så er din ligning nok forkert).

16. På et vandret linjestykke afsættes et punkt som deler det i et stort og et lille linjestykke.

Hele linjestykket har længden 100.

Når længden af det lille linjestykke divideres med længden af det store linjestykke, så fås samme resultat som når længden af det store linjestykke divideres med længden af hele linjestykket.

Bestem længden af det store linjestykke ved at få programmet til at løse en ligning.

Du kan få facit udregnet som decimaltal ved at klikke i det og taste et **udregningslighedstegn** (dvs. det lighedstegn der er på tastaturet).

## **Husk at der altid skal skrives en konklusion.**

- 17. I et rektangel med bredde 1 er diagonalen 3 gange så lang som højden. Bestem højden ved at få programmet til at løse en ligning.
- 18. A er et kvadrat, og B er et rektangel. B's bredde er en tredjedel mindre end A's bredde, og B's højde er 1 større end A's højde. Desuden er B's areal 1 mindre end A's areal.

Bestem B's areal.